Restore Windows Photo Viewer To Windows 10 Crack License Key Full [Mac/Win]

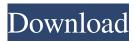

## Restore Windows Photo Viewer To Windows 10 Crack+ Free Download X64

If you have recently upgraded to Windows 10, then you probably noticed that the operating system packs a plethora of new utilities, including a new tool for viewing images. Then again, if you cannot adapt or simply do not like the new Photos apps, you will be happy to learn that you can turn back to Windows Photo Viewer without too much hassle. Restore Windows Photo Viewer to Windows 10 is a handy piece of software that enables you to switch between the two Windows image viewers or use it for viewing certain types of pictures. Comes with a clean and intuitive interface The setup is quick, uneventful and does not require too much of your attention. Upon launch, you are welcomed by a single window that is user-friendly and organized, so it is unlikely that you can encounter issues getting around. It is worth mentioning that enabling Windows Photo Viewer can be done with one click and that the app allows you to set it as your default utility for previewing pictures. If you want to revert your change, then you can easily do so by accessing the Keep using Photo Apps button. Allows you to specify the file formats to be opened The application is versatile in the sense that you can have both picture viewers enabled at the same time. You should know that you can configure the app, so that it allows you to access only certain photos that include a specific file extension. You can specify the file extensions to be opened with Photo Viewer by checking or unchecking the extensions available. As you probably already hinted, the utility supports JPEG, BMP, ICO, PNG, TIFF, WDP, GIF, JXR, JPG, JPE and JFIF file formats. A tool for anyone accustomed to Windows Photo Viewer All in all, if you got used to the old photo viewer in Windows and you would like to use it despite the fact that you upgraded your operating system, then perhaps Restore Windows Photo Viewer to Windows 10 could lend you a hand. Restore Windows Photo Viewer to Windows 10 Program details Tested on: Windows 7, Windows 8.1 and Windows 10 Version tested: 8.1.0 File name: Microsoft.Windows.Photos.2.exe Full version: 1.0.0.0 Internet Connection required: Yes Setup Size: 3.804 KB Release date: May 22, 2019 Publisher: Microsoft

## Restore Windows Photo Viewer To Windows 10 Keygen For (LifeTime) Download

KeyMacro is the best Windows keylogger to help you protect your computer against any privacy breach. It secretly records everything you type on your keyboard and secretly logs the password for all of your Windows passwords. You no longer need to worry about your PC being unlocked. Just install KeyMacro and you will be sure that your machine is safe. It is 100% safe to use and you can activate it for free. It also helps you protect your privacy by recording all of your browsing activities. KeyMacro helps you protect your privacy and personal data. It also helps you get rid of unwanted keys by enabling you to block them. KeyMacro Benefits: The built-in firewall that it enables you to protect your computer against any malware attacks. KeyMacro Free Scanner enables you to scan your computer for any viruses and malware. KeyMacro has the ability to secretly record the keystrokes and passwords that you type. KeyMacro can help you protect your privacy by secretly recording your passwords and web browsing activities. KeyMacro allows you to block certain keys and can help you get rid of unwanted keys. KeyMacro has the ability to keep your computer safe and secure. KeyMacro can help you protect your privacy and personal data. KeyMacro offers excellent parental controls. KeyMacro Free Scanner is free and will not require payment. KeyMacro is designed to be used by everyone. KeyMacro works for all Windows XP, Vista, Windows 7 and Windows 8. KeyMacro is designed for use with any PC or laptop. KeyMacro has a user-friendly interface. KeyMacro enables you to easily and quickly record the keystrokes and passwords that you type. KeyMacro does not slow down your computer. KeyMacro does not use any Internet connection and does not require any updates. KeyMacro is easy to use and requires no technical expertise to get started. KeyMacro is available in many languages including English, French, German, Spanish, Chinese, Portuguese, Italian, Korean, Russian and Japanese. KeyMacro can be used in Windows 98, Windows 2000, Windows XP, Windows Vista and Windows 7. KeyMacro works with all Windows XP, Vista, Windows 7 and Windows 8. KeyMacro scans your computer for viruses and malware. KeyMacro has built-in parental controls to protect your children. KeyMacro has many other features 81e310abbf

# Restore Windows Photo Viewer To Windows 10 Free [Mac/Win]

PC Utilities - Recover lost files and find folders in hard disk Windows 7, Windows 8, Windows 10 and Windows Server. Restore files and folders from the last full backup. Protect your important files and folders with file encryption. Recover deleted files from Windows 7, Windows 8, Windows 10 and Windows Server. Easily recover files from Windows 7, Windows 8, Windows 10 and Windows Server. Create backups of Windows 7, Windows 8, Windows 10 and Windows Server. Recover Windows 7, Windows 8, Windows 10 and Windows Server. Recover your data from your digital camera and various devices using device drivers. How to Backup Photos: - Click Start Menu and select Devices and Files. - Select Create a Backup Now. -Your backup settings will appear and you can select the source and destination locations and the backup type. - Click Start Backup. How to Restore Files and Folders: - Open Explorer and connect the device that contains the data to be restored. - Select File > Device Manager. - Expand the System node. - Right-click on the NTFS file system that contains the data and select Properties. - Select the Back up items to include and deselect those to exclude. How to Protect Files: - Click Start Menu and select Devices and Files. - Select Create a Backup Now. - Select the file(s) or folder(s) to protect. - Select a password to protect the data. - Select the type of backup you would like to create. - Click Start Backup. How to Recover Deleted Files: - Click Start Menu and select Devices and Files. - Select Create a Backup Now. - Select a folder. - Select the type of backup to restore. -Select the location to which you would like the data to be restored. - Click Restore Backup. Features: Easy to use, safe, secure backup and restore for Windows 7, Windows 8, Windows 10 and Windows Server. Protect your important files and folders with encryption. Recover files and folders from your digital camera and various devices. Recover your data from Windows 7, Windows 8, Windows 10 and Windows Server. Create backups of Windows 7, Windows 8, Windows 10 and Windows Server. · Recover Windows 7, Windows 8, Windows 10 and Windows Server, · Recover your data from your digital camera and various devices using device drivers. · Recover your data from damaged storage devices like floppy

## What's New In?

Restore Windows Photo Viewer is a handy piece of software that enables you to switch between the two Windows image viewers or use it for viewing certain types of pictures. The app is quick, uneventful and does not require too much of your attention. Upon launch, you are welcomed by a single window that is user-friendly and organized, so it is unlikely that you can encounter issues getting around. It is worth mentioning that enabling Windows Photo Viewer can be done with one click and that the app allows you to set it as your default utility for previewing pictures. If you want to revert your change, then you can easily do so by accessing the Keep using Photo Apps button. Allows you to specify the file formats to be opened The application is versatile in the sense that you can have both picture viewers enabled at the same time. You should know that you can configure the app, so that it allows you to access only certain photos that include a specific file extension. You can specify the file extensions to be opened with Photo Viewer by checking or unchecking the extensions available. As you probably already hinted, the utility supports JPEG, BMP, ICO, PNG, TIFF, WDP, GIF, JXR, JPG, JPE and JFIF file formats. Restore Windows Photo Viewer to Windows 10 is a handy piece of software that enables you to switch between the two Windows image viewers or use it for viewing certain types of pictures. The app is quick, uneventful and does not require too much of your attention. Upon launch, you are welcomed by a single window that is user-friendly and organized, so it is unlikely that you can encounter issues getting around. It is worth mentioning that enabling Windows Photo Viewer can be done with one click and that the app allows you to set it as your default utility for previewing pictures. If you want to revert your change, then you can easily do so by accessing the Keep using Photo Apps button. Allows you to specify the file formats to be opened The application is versatile in the sense that you can have both picture viewers enabled at the same time. You should know that you can configure the app, so that it allows you to access only certain photos that include a specific file extension. You can specify the file extensions to be opened with Photo Viewer by checking or unchecking the extensions available. As you probably already hinted, the utility supports JPEG, BMP, ICO, PNG, TIFF, WDP, GIF, JXR, JPG, JPE and JFIF file formats. Description: Restore Windows Photo Viewer is a handy piece of software that enables you to switch between the two Windows image viewers or use it for viewing certain types of pictures. The app is quick, uneventful and does not require too much of your attention. Upon launch, you

# **System Requirements:**

Minimum: OS: Windows 7, 8, 10, Server 2008 R2, Server 2012 R2 Processor: Intel Core 2 Duo E4500 2.4 GHz Memory: 2 GB RAM Video: NVIDIA GeForce 8800 GT or ATI Radeon HD 2600 DirectX: Version 9.0c Network: Broadband Internet connection Storage: 25 GB available hard drive space Additional Notes: Requires Steam installation Maximum: OS: Windows 7, 8, 10, Server 2008 R2, Server 2012 R

Related links:

http://epochbazar.com/wp-content/uploads/2022/06/shaolea.pdf https://jhutchinsonfay.com/wp-content/uploads/2022/06/lealzebu.pdf https://earthoceanandairtravel.com/wp-content/uploads/2022/06/prusadh.pdf https://ulrichs-flachsmeer.de/wp-content/uploads/2022/06/philter.pdf https://uww.mtcpreps.com/wp-content/uploads/2022/06/USB\_Monitor\_Pro.pdf https://updatedcalifornia.com/wp-content/uploads/2022/06/javAround.pdf https://vizitagr.com/wp-content/uploads/2022/06/IMTiger.pdf https://koenigthailand.com/wp-content/uploads/2022/06/hrPING.pdf https://ibipti.com/wp-content/uploads/2022/06/Pinger.pdf https://ibipti.com/wp-content/uploads/2022/06/Pinger.pdf